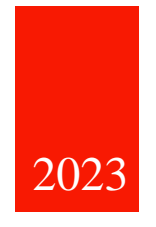

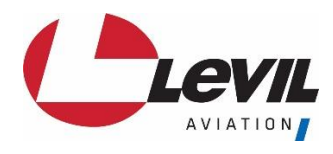

# D-0023 Levil Joy Installation and Pilot's Guide

1704 KENNEDY POINT, SUITE 1124 OVIEDO, FL 32765

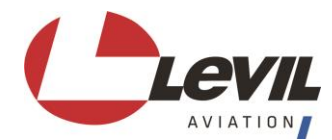

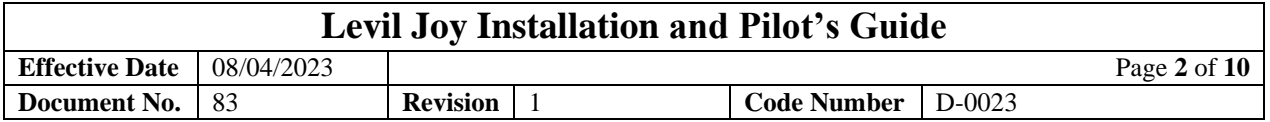

#### **AMENDMENT RECORD**

This procedure is reviewed to ensure its continuing relevance to the systems and processes that it describes. A record of contextual additions or mission is given below:

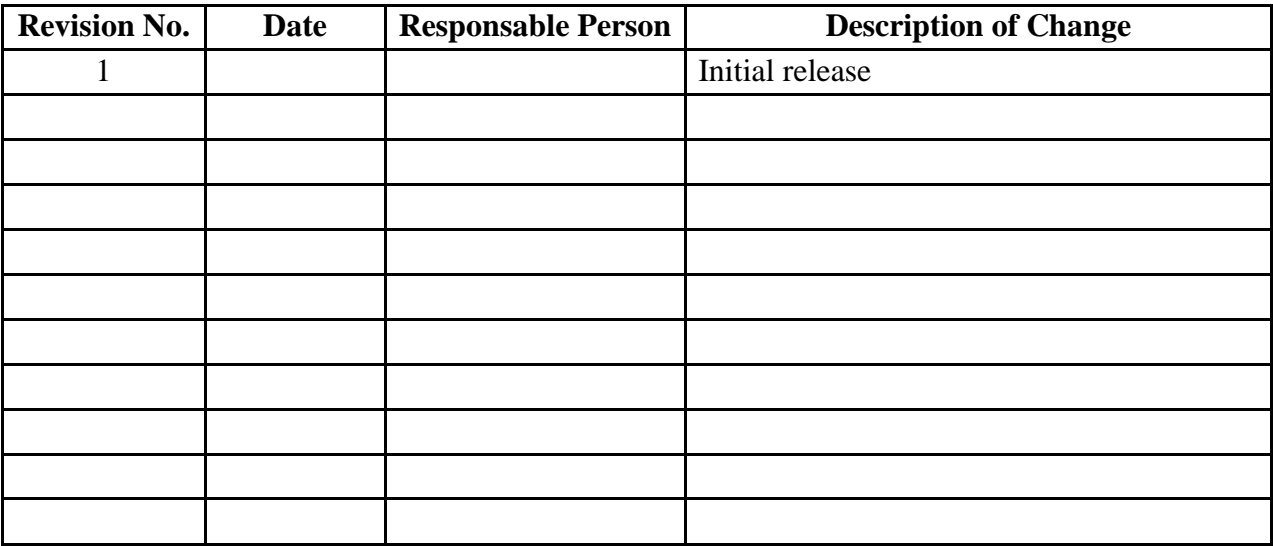

#### **Warranty**

Levil Aviation warrants this product to the original purchaser to be free from defects in material and workmanship for a period of one year from the date of the original purchase. The following are not covered: software, damage resulting from accident, neglect, misuse, fire, or flood, improper voltage supply, or failure to follow operational guidelines supplied with this product. An extended warranty is available for purchase on our website.

IN NO EVENT SHALL LEVIL AVIATION BE LIABLE FOR ANY INCIDENTAL, SPECIAL, INDIRECT, OR CONSEQUENTIAL DAMAGES, WHETHER RESULTING FROM THE USE, MISUSE, OR INABILITY TO USE THE PRODUCT OR FROM DEFECTS IN THE PRODUCT. SOME STATES DO NOT ALLOW THE EXCLUSION OF INCIDENTAL OR CONSEQUENTIAL DAMAGES, SO THE ABOVE LIMITATIONS MAY NOT APPLY TO YOU.

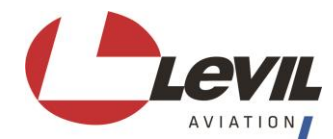

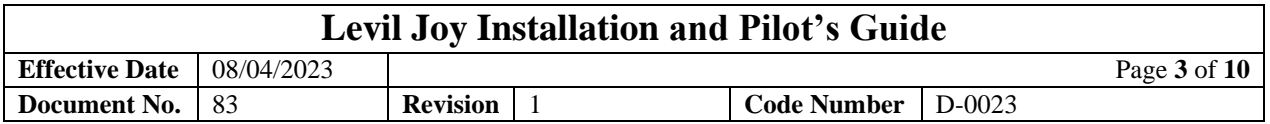

# **1. Introduction**

The Levil Joy is an aircraft grip designed with a wireless or wired autopilot control interface and "Push to Talk" interface for experimental aircraft. The Levil Joy is intended to be used in combination with the iLevil Autopilot or compatible autopilot's such as SuperEco from Aircraft Automation.

# **2. Installation**

# **2.1 Overview**

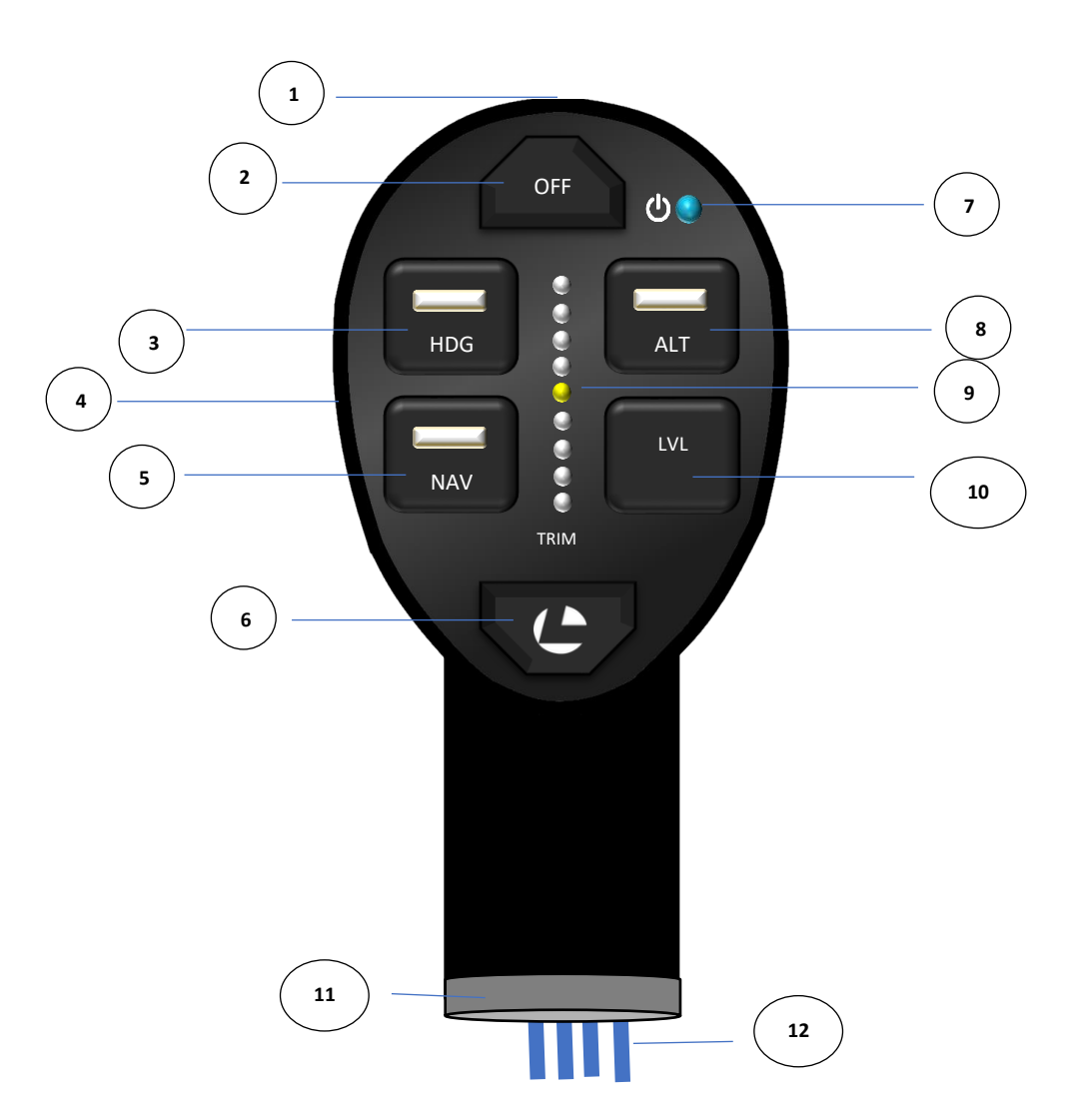

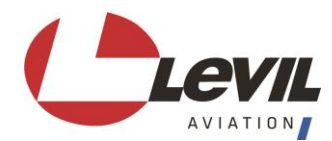

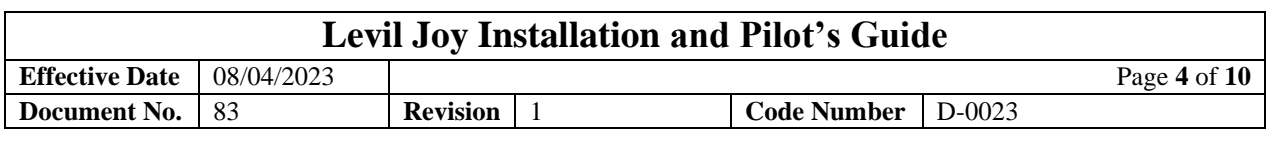

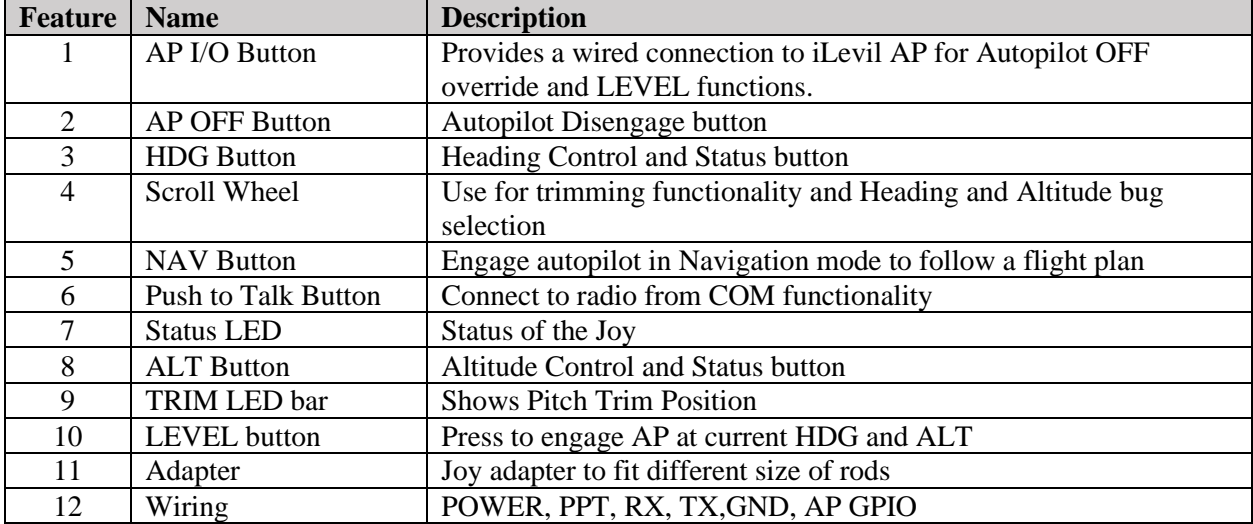

### **2.2 Wiring**

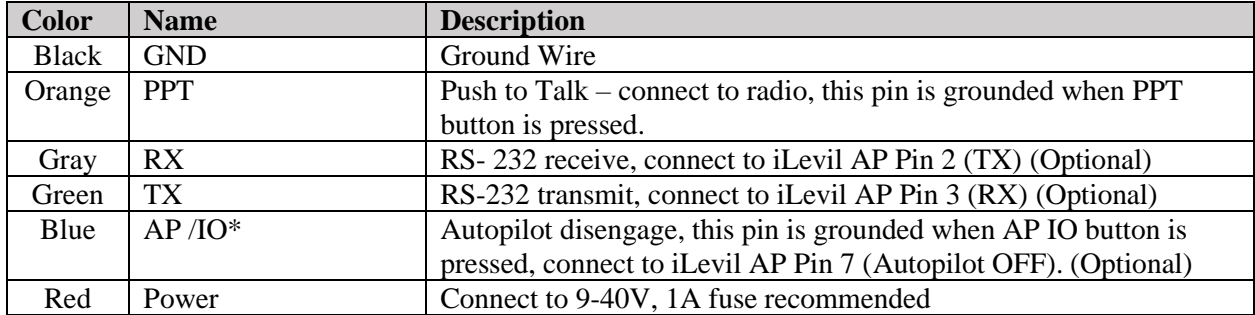

**Note:** For Autopilot functionality, only GND and POWER are required. RX and TX are optional, and only used when wired connection is desired to the iLevil AP, otherwise, the Joy will connect via Wi-Fi to the iLevil AP's access point. (see section 3.2 pairing via Wi-Fi)

AP I/O is also optional. This button is meant to override the RED push button that comes with the iLevil AP harness for Autopilot OFF and LEVEL features. It is recommended to at least connect one or the other. Both inputs can also be connected simultaneously and wired to the same pin 7 on iLevil AP.

\* When LONG pressing the AP I/O (>3 sec), the autopilot will temporarily disengage and will perform an automatic LEVEL command when the button is released. This function is useful

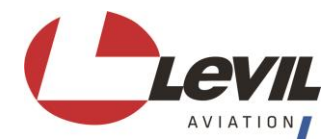

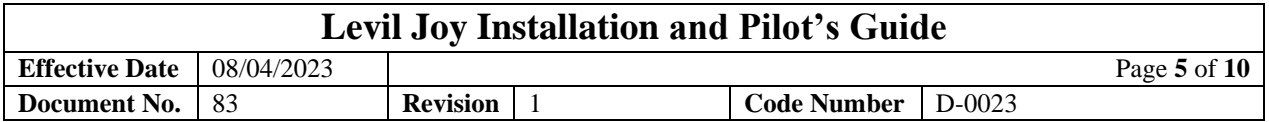

when attempting to avoid an obstacle without having to disengage the autopilot completely. To have this feature, the blue wire needs to be connected to iLevil AP pin 7.

#### **Common Installation Diagram for Wired communication:**

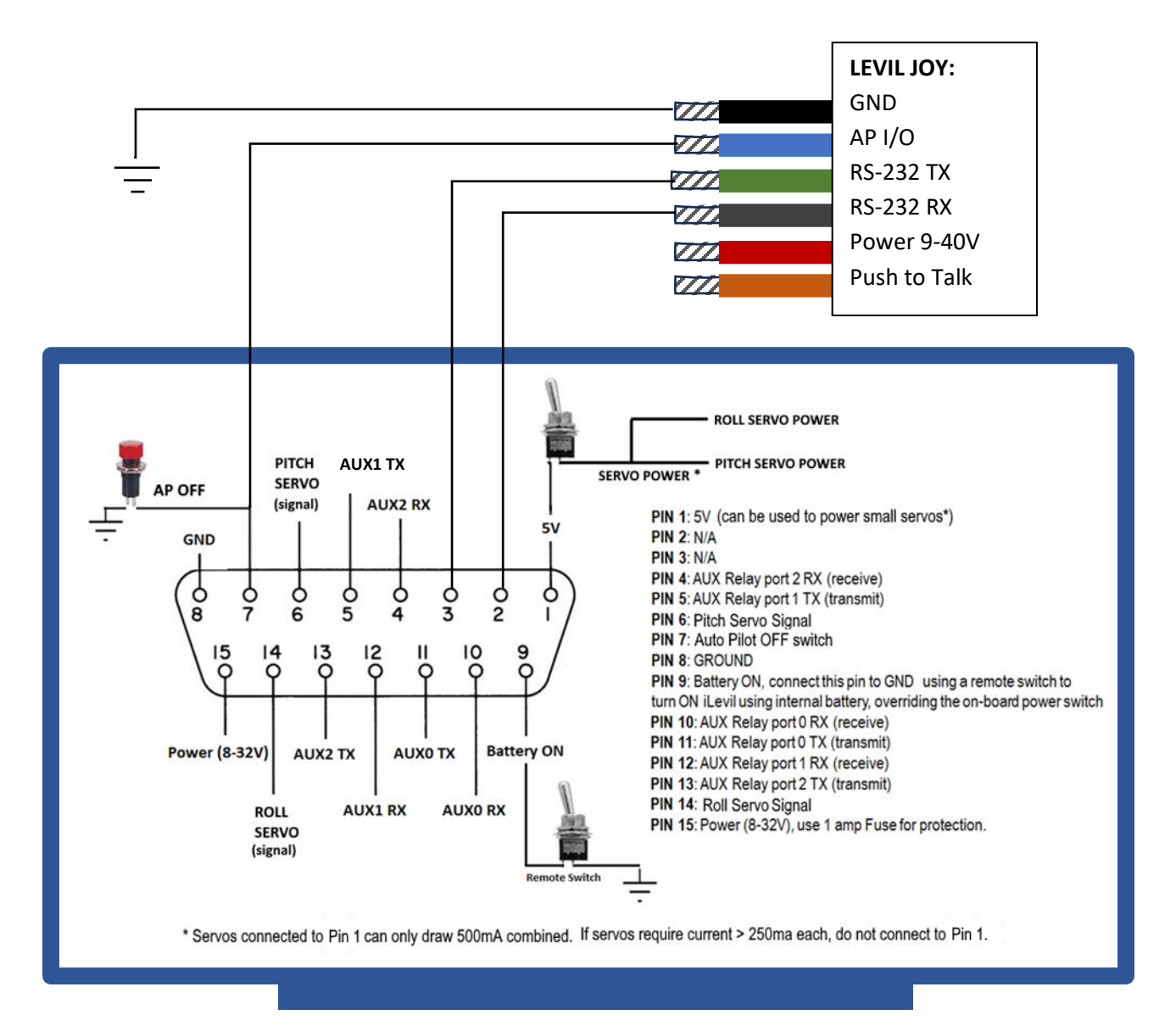

ILEVIL AP DB15 DIAGRAM

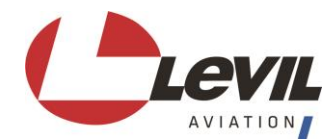

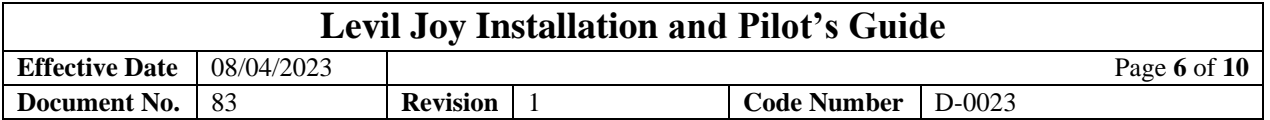

# **2.3 Mounting**

Measure the inside diameter of the aircraft rod where the Joy will be installed. You will need to purchase or manufacture an adapter that fits the inside diameter. Different adapter sizes are available on the website, as well as drawings for 3D printed versions. After selecting the appropriate adapter size, verify that it fits tightly inside the shaft.

Using a Xinch (6 mm) drill bit, open a hole on the shaft centered at Xin (20.5 mm) from the top. This hole will be used to secure the Levil Joy in place as follows:

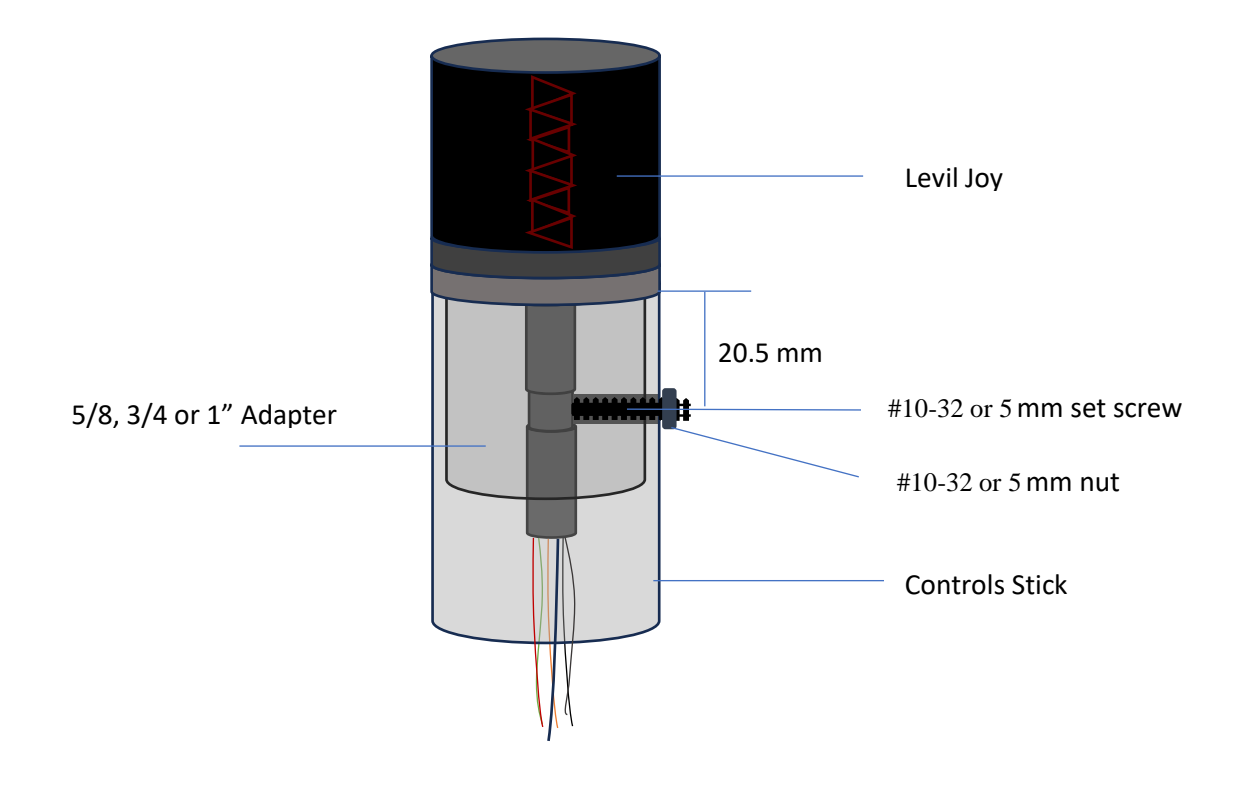

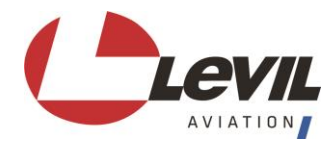

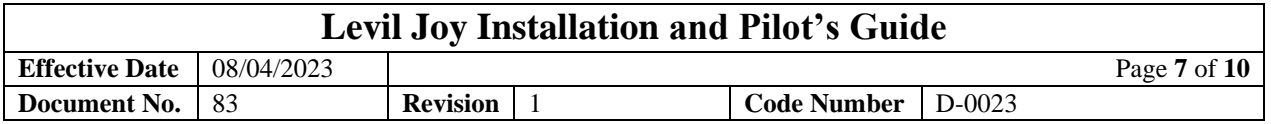

# **3. Operation**

## **3.1 Status LED**

The status LED on to the top right corner of the Joy will illuminate upon supplying power. This LED will blink according to the following table:

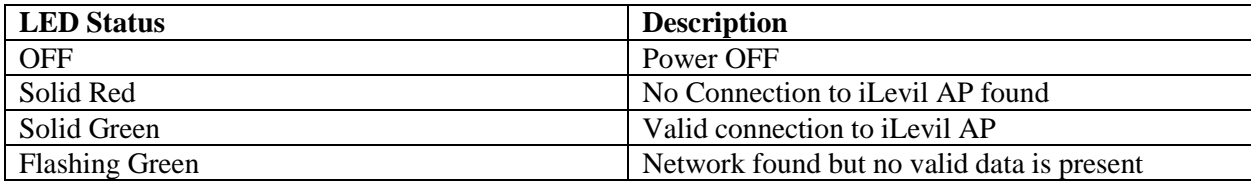

# **3.2 Pairing via Wi-Fi**

When pairing for the first time to an iLevil AP, or pairing to a new device, Long Press Both HDG and ALT button simultaneously for >8 seconds. The Trim LED bar will start flashing up and down indicating the Levil Joy is in "Configuration mode".

Once in Configuration mode, connect to the Levil Joy's network on your phone or tablet. Look up "Joy-Autopilot xxxxxx" network under Wi-Fi, and connect to it using Password: 12345678

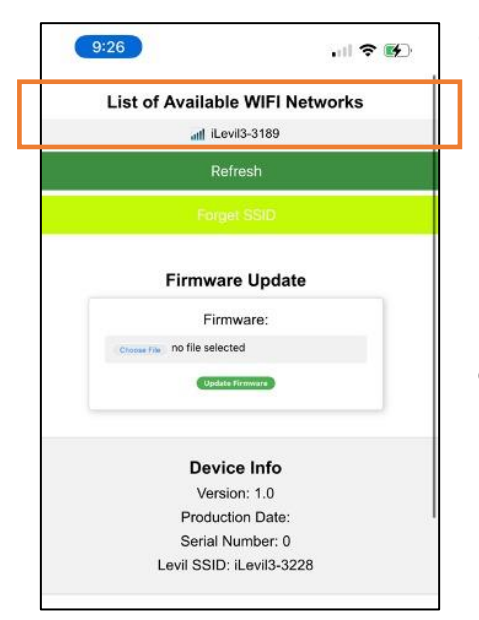

Go to your browser and navigate to the following address on the browser: [http://192.168.4.1](http://192.168.4.1/)

On the configuration page, you will see a list of available networks to connect to. Find the network of the iLevil AP and select it. The Joy will attempt to connect to the iLevil AP and the LED Status will change to solid green.

This configuration is then saved to memory. Next time the Levil Joy is powered on, it will attempt to find the iLevil AP's network and connect to it automatically.

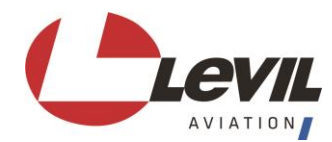

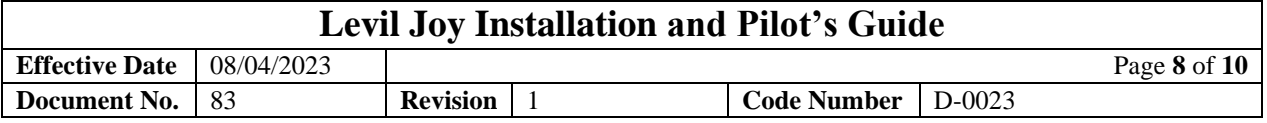

### **3.3 User interface**

#### **3.3.1 HEADING MODE**

To enable/disable Heading Mode, LONG PRESS the HDG button  $(> 3 \text{ sec})$ , when the Autopilot is engaged in Heading mode the HDG LED will be ON solid. When Autopilot is not engaged in Heading mode, the HDG LED will be off.

#### **3.3.2 HEADING BUG CHANGE**

To adjust the Heading Bug, SHORT PRESS the HDG button. When the HDG LED starts blinking, the scroll-wheel on the back is enabled for heading bug adjustment. Simply rotate the scroll-wheel to achieve the desired Heading. After two seconds of no scroll wheel movement, the Levil Joy will command the iLevil AP to engage the new Heading. If Heading Mode is ON, the autopilot will follow the new heading, otherwise, the new heading will be set and ready for future use.

#### **3.3.3 ALTITUDE MODE**

To enable/disable Altitude Mode, LONG PRESS the ALT button  $(> 3 \text{ sec})$ , when the Autopilot is engaged in Altitude mode the ALT LED will be ON solid. When Autopilot is not engaged in Altitude mode, the ALT LED will be off.

Note: Before using Altitude mode, be sure to set the altimeter setting either on the Levil Aviation App or compatible display. Otherwise, the autopilot will engage in Altitude with an incorrect reference.

#### **3.3.4 ALTITUDE BUG CHANGE**

To adjust the Altitude Bug, SHORT PRESS the ALT button. When the ALT LED starts blinking, the scroll-wheel on the back is enabled for altitude bug adjustment. Simply rotate the scroll-wheel to achieve the desired Altitude. After two seconds of no scroll wheel movement, the Levil Joy will command the iLevil AP to engage the new Altitude. If Altitude Mode is ON, the autopilot will climb/descend to the new altitude, otherwise, the new altitude will be set and ready for future use.

#### **3.3.5 NAV MODE**

Whenever the iLevil AP is receiving a valid flight plan from a navigation source, the autopilot can be engaged in flight following by using a SHORT PRESS on the NAV button. The NAV LED will remain ON solid when NAV MODE is engaged.

If no flight plan is being received by the iLevil AP, a NAV Mode command from the Joy will be ignored.

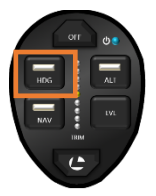

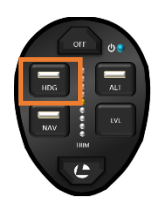

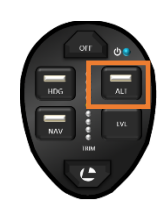

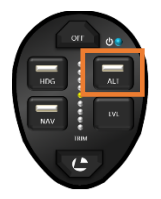

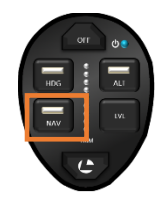

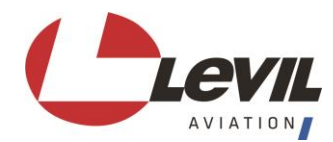

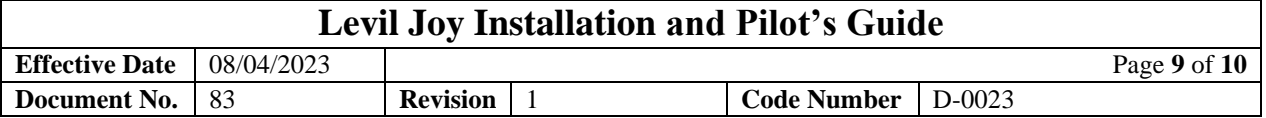

#### **3.3.6 LEVEL MODE**

A SHORT PRESS on the LVL button will engage the autopilot in both heading and altitude mode at the current heading and current altitude of the aircraft.

Note: Before using LEVEL mode, be sure to set the altimeter setting either on the Levil Aviation App or compatible display. Otherwise, the autopilot will engage in Altitude with an incorrect reference.

#### **3.3.7 AUTOPILOT OFF**

A SHORT PRESS on the OFF button will disengage the autopilot completely.

This will enable TRIM MODE and the Trim LEDs will be illuminated according to trim position.

A LONG PRESS will reset the WiFi in case of any communication issues between Joy and iLevil.

#### **3.3.7 TRIM MODE**

When autopilot is not engaged in Altitude mode, the pitch trim function is enabled. Adjusting the scroll-

wheel on the back of the Levil Joy, will trim up and down the aircraft in pitch. The LED bar in the center of the Levil Joy will indicate the position of the pitch trim tab. When the pitch trim tab is fully deflected (trim  $up = 100\%$ ), the top 5 LEDs will be illuminated. Inversely, when the pitch trim tab is fully deflected (trim down  $= 100\%$ ), the bottom 5 LEDs will be illuminated. When the trim tab is in neutral position, the middle LED will be illuminated.

#### **3.3.8 AP I/O**

When wiring the AP GPIO button directly to the iLevil AP (pin 7), the autopilot can be controlled in two ways:

#### **a. Autopilot OFF:**

A SHORT PRESS on this button will disengage autopilot functionality, same as the OFF button. This hardwire connection is recommended in case the wireless connectivity is lost, it provides a means to disconnect the AP manually.

#### **b. Autopilot Stand-by:**

A LONG PRESS (>3 sec) on this button will disengage the autopilot temporarily until the button is released. This feature is helpful when avoiding obstacles or performing a small heading change. While the button is pressed, the servo power for pitch and roll trim tabs will be disconnected allowing the pilot to maneuver the aircraft where needed. When this button is released, a LEVEL command will be executed, thus both HDG and ALT mode will be engaged at the current heading and altitude.

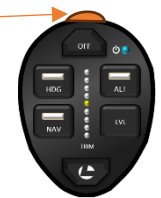

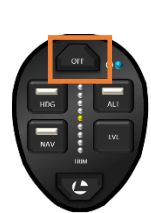

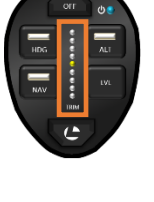

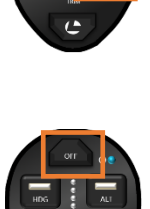

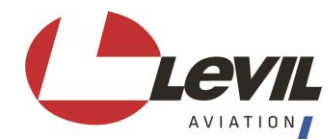

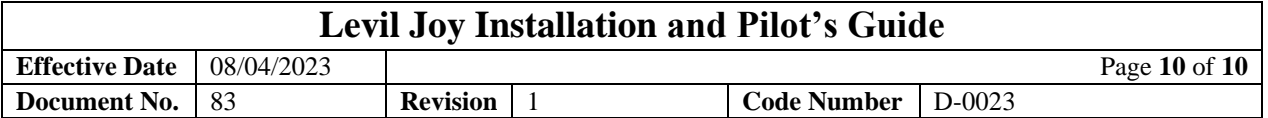

#### **3.3.9 PUSH TO TALK**

The PPT button has a Levil logo engraved and is centered at the bottom of the Levil Joy. Pressing this button will activate radio communications. The orange wire must be connected to the PPT line on the radio and a common ground must exist between radio and Joy. Pressing this button will ground the line connected to the radio.

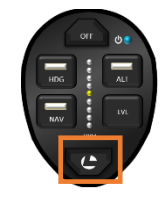

### **4.0 Firmware Update**

You can download firmware files from the website at:

Search for the Joy.bin file and download to a known location on your computer/phone.

Long Press Both HDG and ALT button simultaneously for  $>8$  seconds. The Trim LED bar will start flashing up and down indicating the Levil Joy is in "Configuration mode".

Once in Configuration mode, connect to the Levil Joy's network on your phone or tablet. Look up "Joyxxx" network under Wi-Fi, and wait until the connection is established.

Go to your browser and navigate to the following address on the browser: [http://192.168.4.1](http://192.168.1.1/)

On the configuration page, you will see an option to select the BIN file to be uploaded. Browse for the location where the .bin file was saved.

Click on update and wait until the Levil Joy reboots with the new firmware.

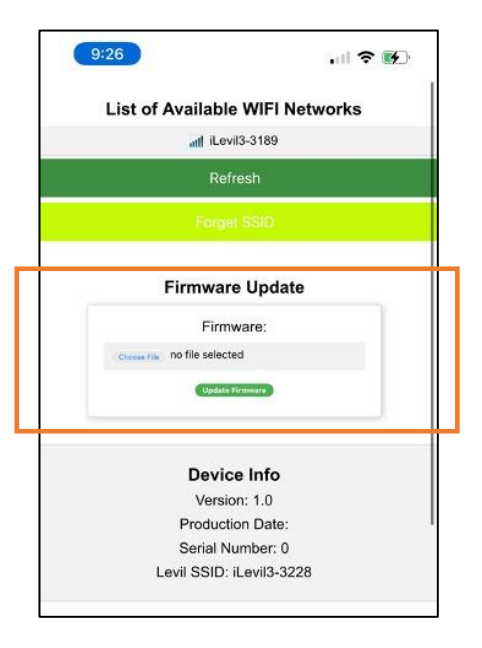